# ISV51: Programmation sous R **Introduction**

L3 GBI – Université d"Evry

semestre d'automne 2015

[http://julien.cremeriefamily.info/teachings\\_L3BI\\_ISV51.html](http://julien.cremeriefamily.info/teachings_L3BI_ISV51.html)

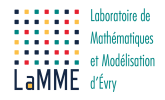

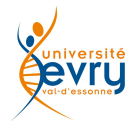

1

## Intervenant

### Équipe « Statistique & Génome », LaMME

<http://www.math-evry.cnrs.fr/>

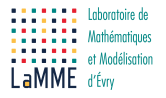

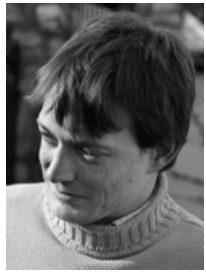

Julien Chiquet – maître de Conférences, statistiques

<julien.chiquet@genopole.cnrs.fr,@gmail.com>

## Intervenant

### Équipe « Statistique & Génome », LaMME

<http://www.math-evry.cnrs.fr/>

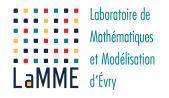

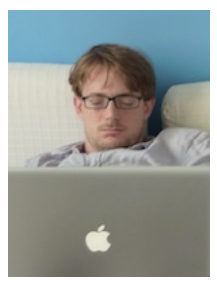

### Julien Chiquet – maître de Conférences, statistiques

<julien.chiquet@genopole.cnrs.fr,@gmail.com>

## Agenda (théorique) du semestre

- 1. Les Structures de données leur manipulation
- 2. Analyse de données élémentaire
- 3. Programmation sous R : du niveau débutant à intermédiaire
- 4. Vers le niveau avancé : (parallélisation, R/C++, ggplot2)

## Agenda (théorique) du semestre

- 1. Les Structures de données leur manipulation
- 2. Analyse de données élémentaire
- 3. Programmation sous R : du niveau débutant à intermédiaire
- 4. Vers le niveau avancé : (parallélisation, R/C++, ggplot2)
- + utilisation de R-studio (développement, publier un rapport).
- 

## Agenda (théorique) du semestre

- 1. Les Structures de données leur manipulation
- 2. Analyse de données élémentaire
- 3. Programmation sous R : du niveau débutant à intermédiaire
- 4. Vers le niveau avancé : (parallélisation, R/C++, ggplot2)
- + utilisation de R-studio (développement, publier un rapport).
- + évaluation sur machine.

<span id="page-6-0"></span>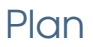

[Avant de démarrer](#page-6-0)

[Installation et premiers contacts](#page-28-0)

[Une session exemple](#page-37-0)

## Qu'est-ce que R ?

### En deux mots,

R est un logiciel de développement scientifique spécialisé dans le calcul et l'analyse statistique.

- 
- 
- 
- 

## Qu'est-ce que R ?

### En deux mots,

R est un logiciel de développement scientifique spécialisé dans le calcul et l'analyse statistique.

R est aussi

- $\blacktriangleright$  un langage,
- $\blacktriangleright$  un environnement.
- $\triangleright$  un projet open source (projet GNU),
- $\triangleright$  un logiciel multi-plateforme (Linux, Mac, Windows),

## Principales fonctionnalités

- 1. Gestionnaire de données
	- $\blacktriangleright$  Lecture, manipulation, stockage.
- 2. Algèbre linéaire
	- Opérations classiques sur vecteurs, tableaux et matrices
- 3. Statistiques et analyse de données
	- Dispose d'un grand nombre de méthodes d'analyse de données (des plus anciennes et aux plus récentes)
- 4. Moteur de sorties graphiques
	- <sup>I</sup> Sorties écran ou fichier
- 5. Système de modules
	- <sup>I</sup> Alimenté par la communauté
- 6. Interface « facile » avec C/C++, Fortran,. . .

## Principales fonctionnalités

- 1. Gestionnaire de données
	- $\blacktriangleright$  Lecture, manipulation, stockage.
- 2. Algèbre linéaire
	- Opérations classiques sur vecteurs, tableaux et matrices
- 3. Statistiques et analyse de données
	- Dispose d'un grand nombre de méthodes d'analyse de données (des plus anciennes et aux plus récentes)
- 4. Moteur de sorties graphiques
	- <sup>I</sup> Sorties écran ou fichier
- 5. Système de modules
	- <sup>I</sup> Alimenté par la communauté
- 6. Interface « facile » avec C/C++, Fortran,. . .

## **Historique**

Approche chronologique

- 1970s développement de S au Bell labs.
- 1980s développement de S-PLUS au AT&T. Lab
	- 1993 développement de R sur le modèle de S par Robert Gentleman et Ross Ihaka au département de statistique de l'université d'Auckland.
	- 1995 dépôts des codes sources sous licence GNU/GPL
- 1997 élargissement du groupe
- 2002 la fondation R dépose ses statuts sous la présidence de Gentleman et Ihaka
- 2007 création de revolution analytics
- 2011 première version public de R-studio

## Mode de diffusion

Développement entièrement bénévole

- ► « R development core team » (20aine de personnes)
- ► Participation de *nombreux* chercheurs (>7000 packages en Août 2015)
- $\blacktriangleright$  Avec l'essor du « Big Data », apparition d'outils payants « autour de R » (revolution, rstudio entreprise, etc.) version payante

## Qualités et défauts de R

 $Plus$  $<sup>①</sup>$ </sup>

- 1. Libre et gratuit,
- 2. Richesse des modules,
- 3. Souplesse,
- 4. Prise en main rapide (Syntaxe intuitive et compact),
- 5. Développement rapide (langage de scripts),
- 6. Nombreuses possibilités graphiques.

- 
- 
- 
- 
- 
- 

## Qualités et défauts de R

 $Plus$  $<sup>①</sup>$ </sup>

- 1. Libre et gratuit,
- 2. Richesse des modules,
- 3. Souplesse,
- 4. Prise en main rapide (Syntaxe intuitive et compact),
- 5. Développement rapide (langage de scripts),
- 6. Nombreuses possibilités graphiques.

Moins  $\circledR$ 

- 1. Aide intégrée succincte,
- 2. debugger un peu sec,
- 3. Code parfois illisible (compacité),
- 4. Facile de « mal » coder,
- 5. Lent par rapport à C/C++,
- 6. Personnalisation des graphiques un peu lourde.

Les logiciels de développement scientifique sont spécialisés en

### 1. algèbre linéaire

- ▶ Matlab (Mathworks), la référence,
- $\triangleright$  Scilab (INRIA), l'alternative libre,
- $\triangleright$  Octave (GNU), l'alternative open source  $\odot$ ,

- 
- 
- 
- -
	-
	-

Les logiciels de développement scientifique sont spécialisés en

### 1. algèbre linéaire

- ▶ Matlab (Mathworks), la référence,
- $\triangleright$  Scilab (INRIA), l'alternative libre,
- $\triangleright$  Octave (GNU), l'alternative open source  $\odot$ ,

### 2. statistiques

- ► SAS (SAS Inc.), la référence,
- $\triangleright$  S-PLUS (TIBCO), le concurrent,
- $\triangleright$  R (GNU), l'alternative open source  $\odot$ ,

- 
- 
- 

Les logiciels de développement scientifique sont spécialisés en

### 1. algèbre linéaire

- ▶ Matlab (Mathworks), la référence,
- $\triangleright$  Scilab (INRIA), l'alternative libre,
- $\triangleright$  Octave (GNU), l'alternative open source  $\odot$ ,
- 2. statistiques
	- ► SAS (SAS Inc.), la référence,
	- $\triangleright$  S-PLUS (TIBCO), le concurrent,
	- $\triangleright$  R (GNU), l'alternative open source  $\odot$ ,
- 3. calcul symbolique
	- $\blacktriangleright$  Mathematica (Wolfram), la référence,
	- ▶ Maple (Maplesoft), la référence aussi,
	- $\triangleright$  Maxima (GNU), l'alternative open source  $\odot$ .

Les logiciels de développement scientifique sont spécialisés en

### 1. algèbre linéaire

- $\triangleright$  Matlab (Mathworks), la référence,
- $\triangleright$  Scilab (INRIA), l'alternative libre,
- $\triangleright$  Octave (GNU), l'alternative open source  $\odot$ ,
- 2. statistiques
	- ► SAS (SAS Inc.), la référence,
	- $\triangleright$  S-PLUS (TIBCO), le concurrent,
	- $\triangleright$  R (GNU), l'alternative open source  $\odot$ ,
- 3. calcul symbolique
	- $\blacktriangleright$  Mathematica (Wolfram), la référence,
	- ▶ Maple (Maplesoft), la référence aussi,
	- $\triangleright$  Maxima (GNU), l'alternative open source  $\odot$ .
- + Python + SciPy et Julia

## Matlab versus R

### $\triangleright$  Obtenir de l'aide

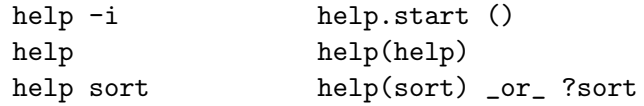

**> Séquence de vecteurs** 

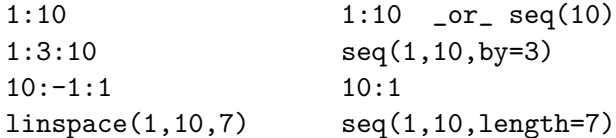

### $\blacktriangleright$  Manipulation de vecteurs

 $a=[2 7 8 5]$  $a = a [3:4]$ adash= $[2 3 4 5]$ 

$$
a \leftarrow c(2,7,8,5)
$$
  
\n
$$
a \leftarrow a[c(3,4)]
$$
  
\n
$$
adash \leftarrow t(c(2,3,4,5))
$$

- 1. La page web de la fondation R
	- $\blacktriangleright$  les statuts, des liens, des références.
	- $\triangleright$  <http://www.r-project.org/>
- -
	-
- -
	-
- -
	-

- 1. La page web de la fondation R
	- $\blacktriangleright$  les statuts, des liens, des références.
	- $\triangleright$  <http://www.r-project.org/>

2. La page web du CRAN (Comprehensive R Arxiv Network)

- $\triangleright$  binaires d'installation, packages, documentations, ...
- $\triangleright$  <http://cran.r-project.org/>

- 
- 

- 
- 

- 1. La page web de la fondation R
	- $\blacktriangleright$  les statuts, des liens, des références.
	- $\blacktriangleright$  <http://www.r-project.org/>
- 2. La page web du CRAN (Comprehensive R Arxiv Network)
	- $\triangleright$  binaires d'installation, packages, documentations, ...
	- $\triangleright$  <http://cran.r-project.org/>
- 3. La conférence des utilisateurs de R : useR
	- **Example**, prochaine édition au Danemark
	- $\triangleright$  <http://user2015.math.aau.dk/>
- -
	-

- 1. La page web de la fondation R
	- $\blacktriangleright$  les statuts, des liens, des références.
	- $\blacktriangleright$  <http://www.r-project.org/>
- 2. La page web du CRAN (Comprehensive R Arxiv Network)
	- $\triangleright$  binaires d'installation, packages, documentations, ...
	- $\triangleright$  <http://cran.r-project.org/>
- 3. La conférence des utilisateurs de R : useR
	- **Example**, prochaine édition au Danemark
	- $\triangleright$  <http://user2015.math.aau.dk/>
- 4. The R journal propose des articles sur
	- $\triangleright$  de nouvelles extensions, des applications, des actualités.
	- $\triangleright$  <http://journal.r-project.org/>

### 1. RSTUDIO,

- **Interface de développement multiplateforme pour R**
- $\blacktriangleright$  binaires d'installation, packages, documentations, blog, etc.
- <https://www.rstudio.com/>

- 
- 
- 

- 
- 
- 

- 
- 
- 
- $\blacksquare$

### 1. RSTUDIO,

- **Interface de développement multiplateforme pour R**
- $\triangleright$  binaires d'installation, packages, documentations, blog, etc.
- <https://www.rstudio.com/>

2. REVOLUTION ANALYTICS, version « entreprise » de R

- <sup>I</sup> Support technique, développement spécifiques
- <sup>I</sup> passage à l'échelle/bigData orienté
- $\triangleright$  <http://www.revolutionanalytics.com>

- 
- 
- 

- 
- 
- 
- $\blacksquare$

- 1. RSTUDIO,
	- **Interface de développement multiplateforme pour R**
	- $\blacktriangleright$  binaires d'installation, packages, documentations, blog, etc.
	- $\triangleright$  <https://www.rstudio.com/>
- 2. REVOLUTION ANALYTICS, version « entreprise » de R
	- <sup>I</sup> Support technique, développement spécifiques
	- <sup>I</sup> passage à l'échelle/bigData orienté
	- $\triangleright$  <http://www.revolutionanalytics.com>
- 3. Datacamp, une plate-forme de cours en ligne
	- $\triangleright$  MOOC ne nécessitant pas d'installation préalable de R
	- $\triangleright$  <https://www.datacamp.com/>
	- ▶ VOIr QUSSI <http://tryr.codeschool.com/>

- 
- 
- 
- $\blacksquare$

- 1. RSTUDIO,
	- **Interface de développement multiplateforme pour R**
	- $\blacktriangleright$  binaires d'installation, packages, documentations, blog, etc.
	- $\triangleright$  <https://www.rstudio.com/>
- 2. REVOLUTION ANALYTICS, version « entreprise » de R
	- <sup>I</sup> Support technique, développement spécifiques
	- <sup>I</sup> passage à l'échelle/bigData orienté
	- $\triangleright$  <http://www.revolutionanalytics.com>
- 3. Datacamp, une plate-forme de cours en ligne
	- $\triangleright$  MOOC ne nécessitant pas d'installation préalable de R
	- $\triangleright$  <https://www.datacamp.com/>
	- ▶ VOIr QUSSI <http://tryr.codeschool.com/>
- 4. Blogs et plateformes alimentés par la communauté
	- $\triangleright$  <http://www.inside-r.org/>
	- $\triangleright$  <http://www.r-statistics.com/>
	- ▶ <http://www.r-bloggers.com/>

 $\blacktriangleright$  ... 13

<span id="page-28-0"></span>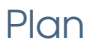

[Avant de démarrer](#page-6-0)

### [Installation et premiers contacts](#page-28-0)

[Une session exemple](#page-37-0)

Installation Rendez-vous sur la page du CRAN <http://cran.r-project.org/>

Mac

Télécharger R-3.2.2.pkg, cliquer.

Windows

Télécharger R-3.2.2-win32.exe.

### **Linux**

Systèmes supportants apt (Debian, Ubuntu, . . .)

\$ sudo apt-get update \$ sudo apt-get install r-base

### Lancer R Dans un terminal, taper 'R'

### Premiers pas (mode console

### \$ R

```
R version 3.2.2 (2015-08-14) -- "Fire Safety"
Copyright (C) 2015 The R Foundation for Statistical Computing
Platform: x86_64-pc-linux-gnu (64-bit)
[...]
Tapez 'demo()' pour des démonstrations, 'help()' pour l'aide
en ligne ou 'help.start()' pour obtenir l'aide au format HTML.
Tapez 'q()' pour quitter R.
> 1+1[1] 2
```
### Sortez moi de là !

```
> q()Save workspace image? [y/n/c]:y
```
### $\rightsquigarrow$  Sauve l'environnement et le réouvre la prochaine fois  $\overline{a}$

### Organiser un projet R Solution sans R-studio

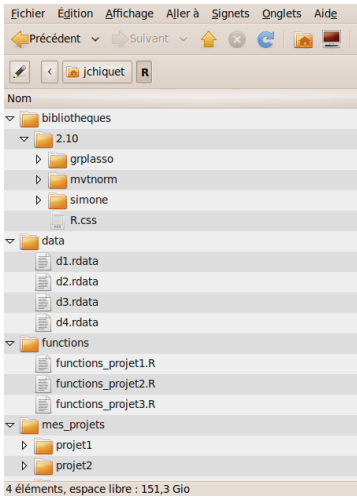

### FIGURE: Arborescence type

- Dans un répertoire R, placer
	- ► un répertoire data
	- ► un répertoire mes\_projets
	- **In répertoire functions**
- ► Créer un répertoire par projet
	- <sup>I</sup> sauvegarde des données

save.image(file = "f.RData")

- $\triangleright$  sauvegarde des instructions savehistory(file = "f.Rhistory")
- $\triangleright$  bibliotheques contient les extensions installées.

### Environnement de travail sous Linux Un bureau de développement avec R(solution sans R-studio

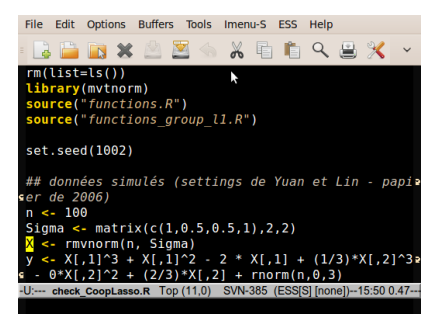

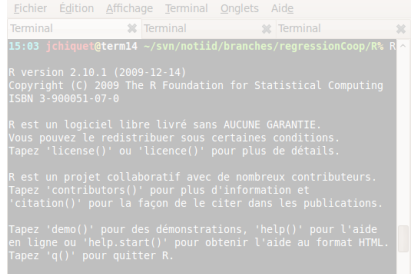

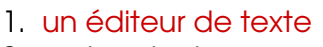

- 2. un terminal avec R
- 3. des sorties graphiques

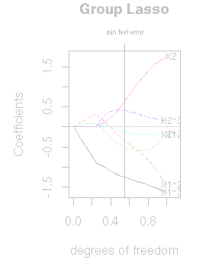

Coop Lasso

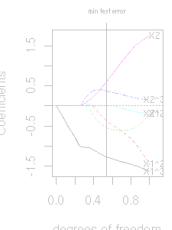

### Environnement de travail sous Linux Un bureau de développement avec R(solution sans R-studio

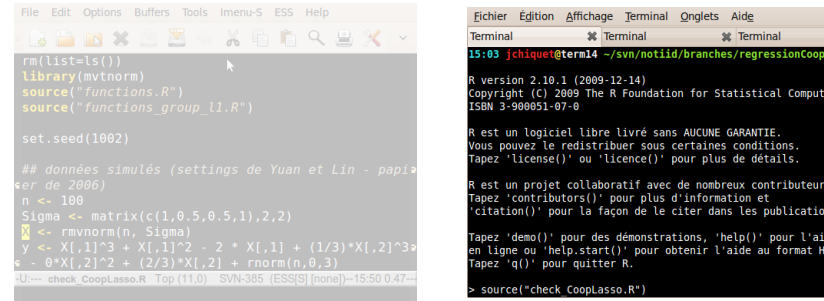

- 1. un éditeur de texte
- 2. un terminal avec R
- 3. des sorties graphiques

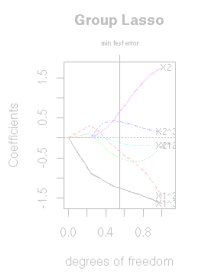

Coop Lasso

ina

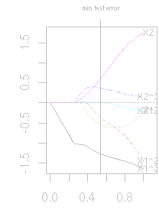

### Environnement de travail sous Linux Un bureau de développement avec R(solution sans R-studio

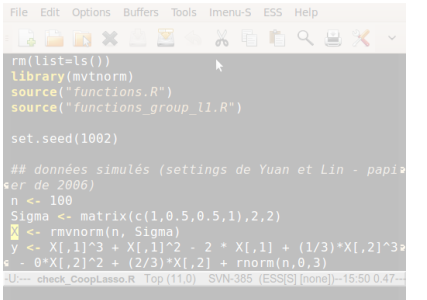

- 1. un éditeur de texte
- 2. un terminal avec R
- 3. des sorties graphiques

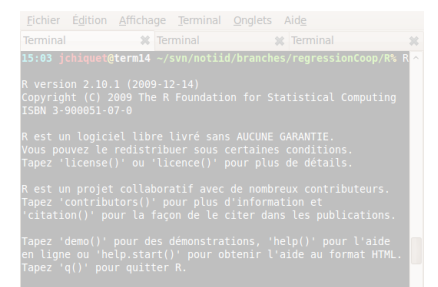

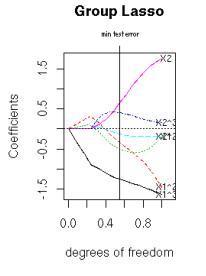

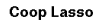

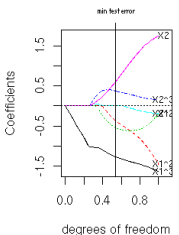

## R-studio, environnement de travail intégré

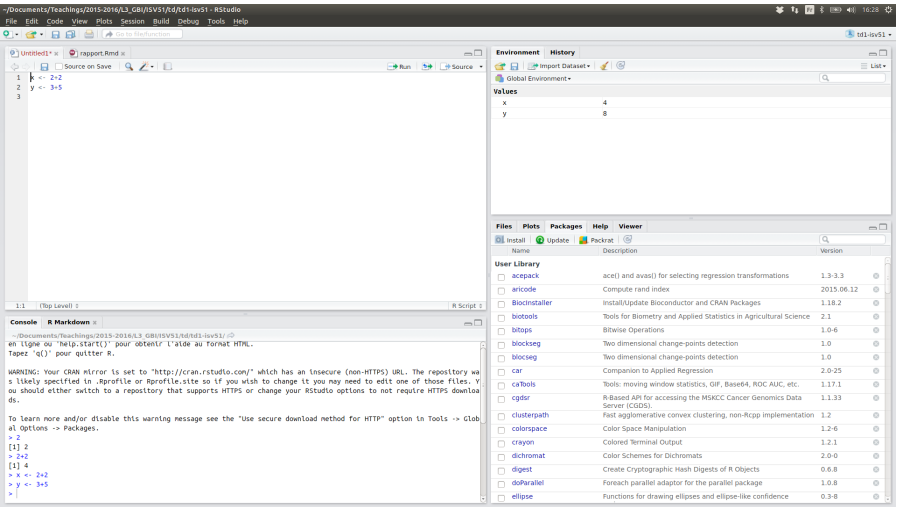

## Trouver de l'aide

Depuis R

- $\triangleright$  help(str) : lance l'aide associée à la commande str,
- $\blacktriangleright$  help.search("factorial") : cherche les commandes contenant le mot-clé factorial,
- $\triangleright$  help.start() : lance l'aide HTML.

### Sur le Web

En utilisant les media mentionné plus haut. . .

### À tout moment

- $\blacktriangleright$  la liste des commandes usuelles,
- $\blacktriangleright$  le prof (pas infaillible mais rapide d'accès).

<span id="page-37-0"></span>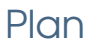

[Avant de démarrer](#page-6-0)

[Installation et premiers contacts](#page-28-0)

[Une session exemple](#page-37-0)

## Analyse élémentaire d'un jeu de données

### Quelle tête ont les données ? On ouvre avec Emacs :

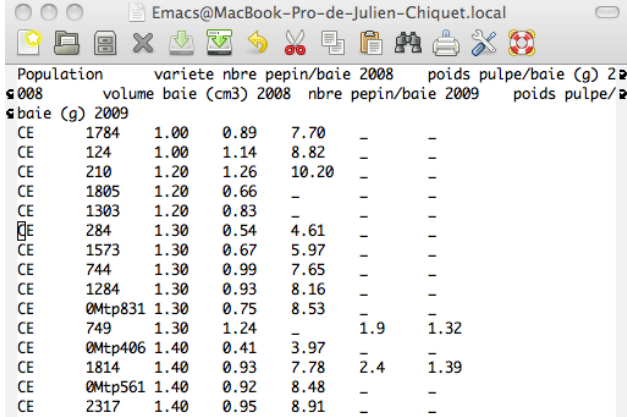

FIGURE: données baies de vignes 2008/2009

Je remplace tous les \_ par du vide (R le comprendra mieux) ! (cette opération peut être faite directement dans R !)

## Importation des données I

getwd() et setwd() gèrent le répertoire de travail :

setwd("~/Documents/Teachings/2015-2016/L3\_GBI/ISV51/slides/0-introduction") getwd()

## [1] "/home/jchiquet/Documents/Teachings/2015-2016/L3\_GBI/ISV51/slides/0-introduc

Qu'est-ce qu'y se trouve dans ce répertoire ?

dir()

- ## [1] "figures"
- $##$  [2] "main aux"
- ## [3] "main.log"
- ## [4] "main.nav"
- ## [5] "main.out"
- ## [6] "main.pdf"
- ## [7] "main.Rnw"
- ## [8] "main.Rnw~"
- ## [9] "main.snm"
- $\#$   $[10]$  "main tex"
- ## [11] "main.toc"
- ## [12] "mesures\_baie\_raisin\_2008-2009.txt"

## Importation des données II

### Chargeons les données (délimitation par des tabulations)

donnees <- read.delim("mesures\_baie\_raisin\_2008-2009.txt")

Qu'est-ce qui se trouve dorénavant dans mon itinéraire de recherche ?

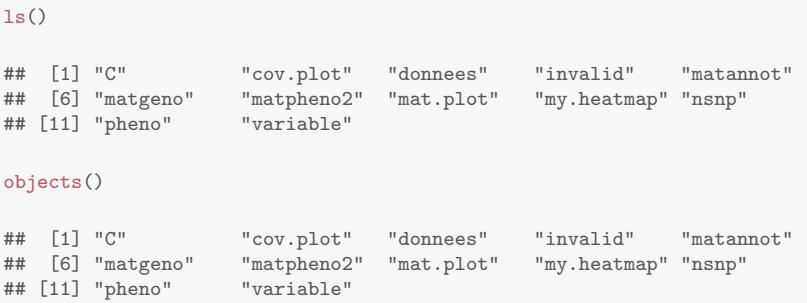

## Importation des données III

### Quelle « tête » (au sens propre !) ont mes données ?

head(donnees)

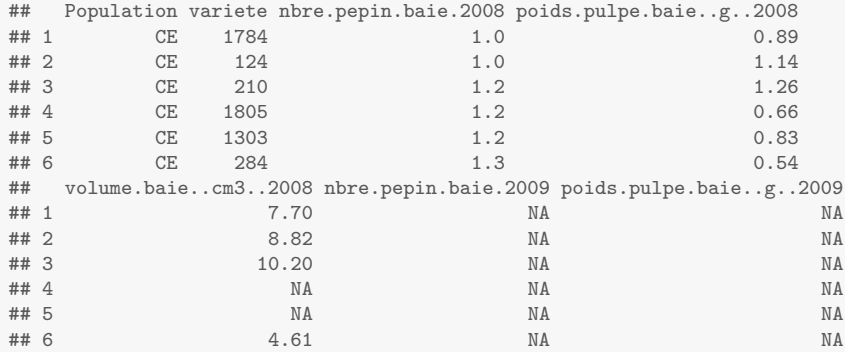

## Importation des données IV

### Quelles sont ses attributs ?

str(donnees)

## 'data.frame': 245 obs. of 7 variables: ## \$ Population : Factor w/ 3 levels "CE", "CO", "TE": 1 1 1 1 1 1 1 1 1 1 1 1 1 2 2<br># \$ variete : Factor w/ 245 levels "OMtriOO4" "OMtriOO5" : 11 ## \$ variete : Factor w/ 245 levels "OMtp1004", "OMtp1005",..: 113 ## \$ nbre.pepin.baie.2008 : num 1 1 1.2 1.2 1.2 1.3 1.3 1.3 1.3 1.3 ... ## \$ poids.pulpe.baie..g..2008: num 0.89 1.14 1.26 0.66 0.83 0.54 0.67 0.99 0.93 ## \$ volume.baie..cm3..2008 : num 7.7 8.82 10.2 NA NA 4.61 5.97 7.65 8.16 8.53 ## \$ nbre.pepin.baie.2009 : num NA NA NA NA NA NA NA NA NA NA ... ## \$ poids.pulpe.baie..g..2009: num NA NA NA NA NA NA NA NA NA NA ...

## Analyse statistique I

### Le « nécessaire » résumé statistique :

```
summary(donnees)
```
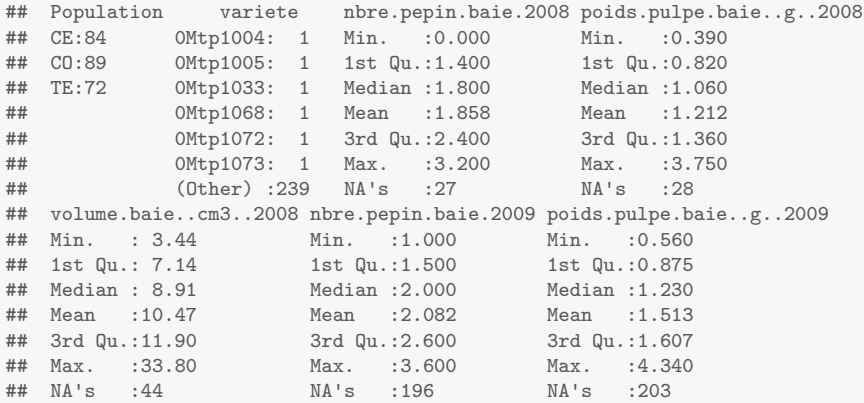

## Analyse statistique II

### Et si je veux le nombre de baies moyen en 2008 pour chaque population ?

tapply(nbre.pepin.baie.2008,Population,mean,na.rm=TRUE)

## CE CO TE ## 1.850649 2.034667 1.666667

### Et le volume moyen des baies ?

tapply(volume.baie..cm3..2008,Population,mean,na.rm=TRUE)

## CE CO TE ## 9.667971 8.003000 14.132097

Ça a l'air disparate. Qu'est-ce que ça donne graphiquement ?

boxplot(volume.baie..cm3..2008 ~ Population)

### Analyse statistique III

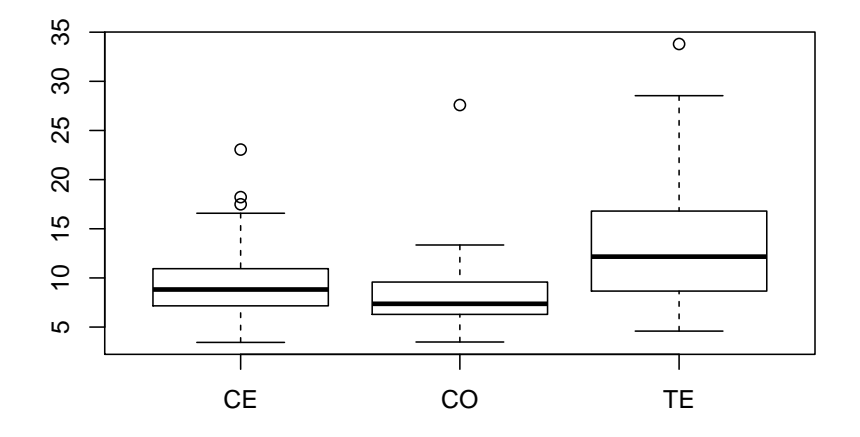

## Analyse statistique IV

### Voyons cela en plus joli/moderne...

library(ggplot2) qplot(Population,volume.baie..cm3..2008, geom="boxplot")

## Warning in loop\_apply(n, do.ply): Removed 44 rows containing non-finite values (stat\_boxplot).

### Analyse statistique V

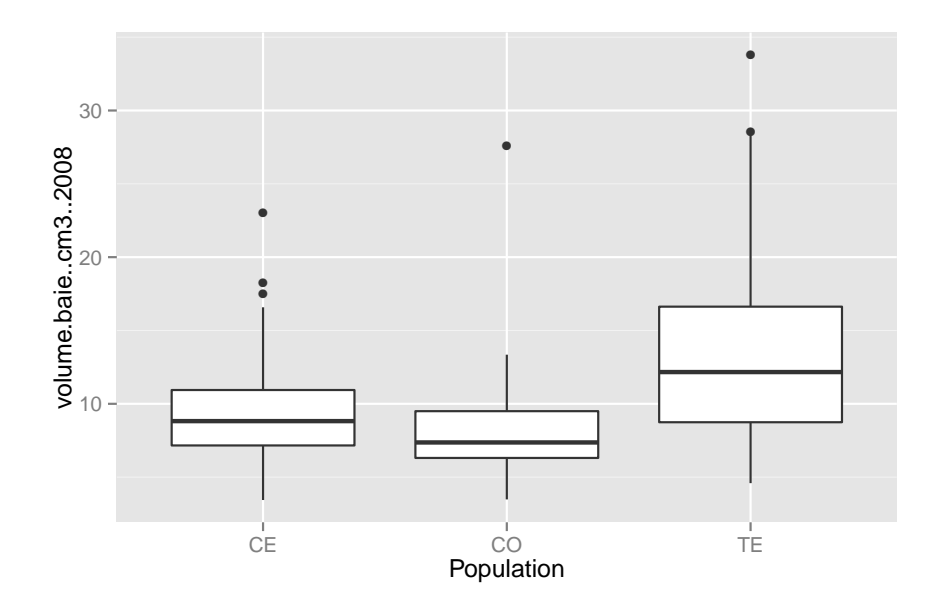

## Analyse de la variance

Finalement, y-a-t-il un effet « population » pour le volume des baies ?

```
anova(lm(volume.baie..cm3..2008 ~ Population))
## Analysis of Variance Table
##
## Response: volume.baie..cm3..2008
## Df Sum Sq Mean Sq F value Pr(>F)
## Population 2 1301.9 650.94 29.45 6.357e-12 ***
## Residuals 198 4376.5 22.10
## ---
## Signif. codes: 0 '***' 0.001 '**' 0.01 '*' 0.05 '.' 0.1 ' ' 1
```
etc. beaucoup d'autres choses sont possibles. . .

## Un autre exemple : SNP et HIV I

setwd("~/svn/hdr/code/examples/example\_markers\_selection") source("../plot\_func.R") #a couple of personal plotting function library(Matrix) # better matrix manipulation

## LOAD PREPROCESSED SNP DATA load("data/geno.Rdata") # SNP data load("data/matannot.RData") # annotation load("data/pheno.Rdata") # phenotype data nsnp <- 200 # only consider the first nsnp SNP for plotting

### Un autre exemple : SNP et HIV II

## Linkage desuiquilibrium / correlation between SNP  $C \leftarrow cov2cor(var(t(matgeno[1:nsnp, 1), na.rm=TRUE))$ mat.plot(C)

## Using row as id variables

## Un autre exemple : SNP et HIV III

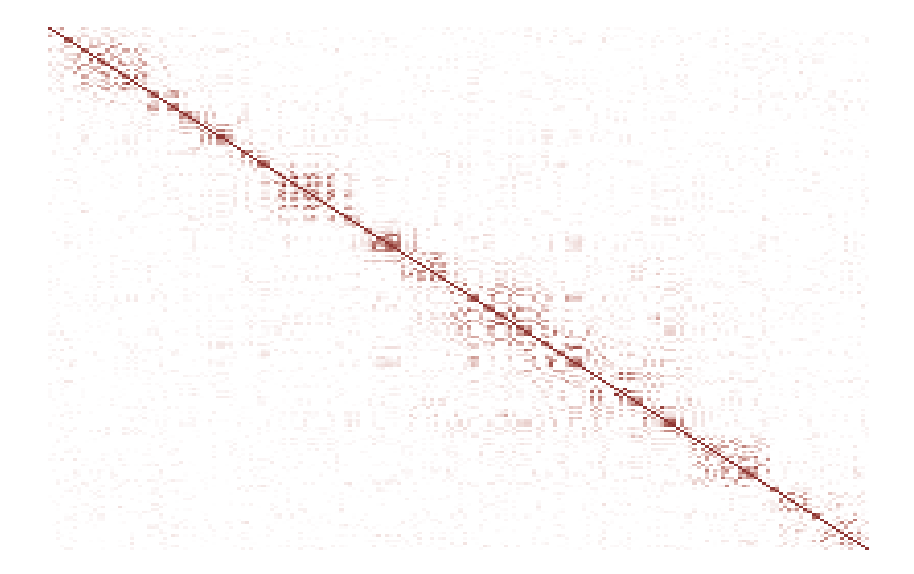

### Un autre exemple : SNP et HIV IV

```
## Phenotype distributions
pheno <- melt(matpheno2[, 4:5])
## No id variables; using all as measure variables
variable <- rep("HIV-RNA level", nrow(pheno))
variable[pheno$variable == "DNAinc"] <- "HIV-DNA level"
pheno$variable <- factor(variable)
print(ggplot(pheno, aes(x=variable, y=value, fill=variable)) + geom\_violin() + geom\_itheme(legend.position="none",
            text=element_text(size=24),
            axis.title=element_blank()) +xlab("") +ylab(""))
## Warning in loop_apply(n, do.ply): Removed 34 rows containing non-finite
values (stat_ydensity).
## Warning in loop_apply(n, do.ply): Removed 34 rows containing missing values
(geom_point).
```
### Un autre exemple : SNP et HIV V

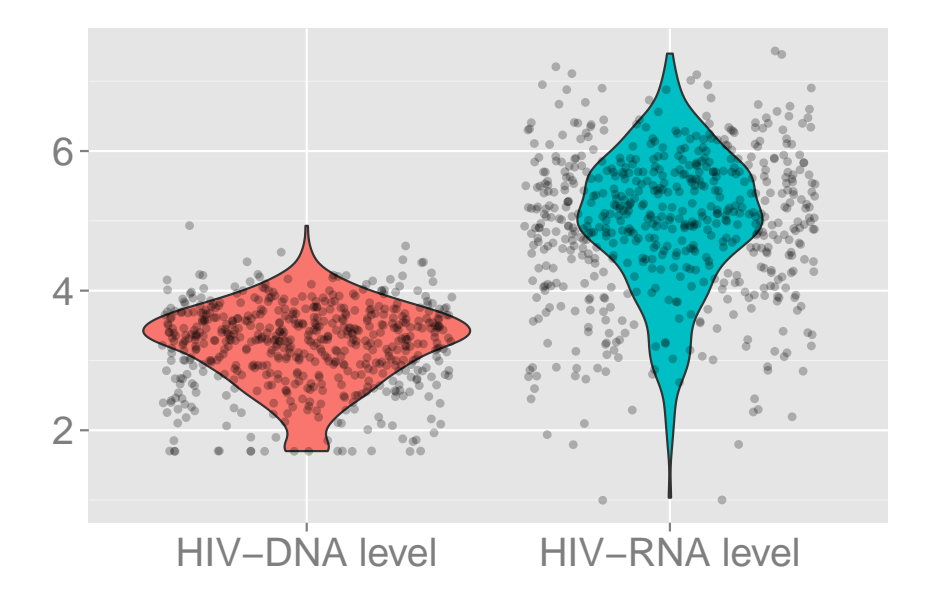